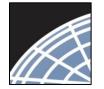

National

Researcher 2: Post-Submission Advanced Topics

Research Network ® Training Energizer

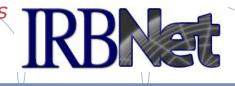

IRBNet provides the research community with an unmatched set of secure, web-based collaboration tools to support the design, management, review and oversight of research involving human subjects, animal models, recombinant DNA, and more.

This Energizer covers advanced submission topics for Researchers, Research Managers, and Research Coordinators. This Energizer illustrates how to:

- Advanced My Projects Management
- Manage My Reminders

RESEARCH DATAWARE

Innovation in Research Management

- Review Project Messages & Alerts
- Create a Subsequent Package
- Add and Revise Documents
- Complete and Submit Subsequent Package

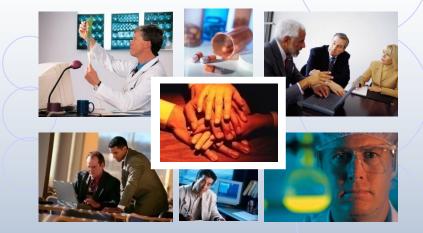

© 2001 - 2013 Research Dataware. LLC All rights reserved.

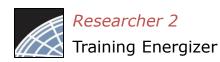

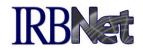

If you have forgotten to add a necessary document or need to make a quick change to a recently submitted project package, <u>CONTACT YOUR LOCAL BOARD</u> <u>COORDINATOR</u>.

Responses to board requests and normal actions in the project life cycle (reportable events, continuing reviews, adverse events, study team changes, investigator - and sponsor - initiated modifications, etc.) require the creation of subsequent packages in a project. <u>CONTACT YOUR LOCAL BOARD COORDINATOR</u> if you have questions.

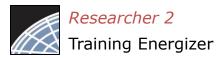

# Advanced My Projects Management IRBNet

Using the Search field combined with the Search By Tag menu enables focused searching.

| Welcome to IRBNe<br>John Researcher<br>My Projects<br>Create New Project | et | Departi                     | Example: Find all One<br>ment projects with Dr.<br>n "Smith" + "Oncology                                    | Smith   |                        | hat hav        | USER PROFILE<br>My<br>be been shared with<br>nize your workspace | Project                                      | ner    |
|--------------------------------------------------------------------------|----|-----------------------------|----------------------------------------------------------------------------------------------------|---------|------------------------|----------------|------------------------------------------------------------------|----------------------------------------------|--------|
| My Reminders (4)<br>ther Tools<br>orms and Templat                       |    | Search:                     | Se                                                                                                    | arch    | Search<br>Clear        | n By Tag:      |                                                                  | ~                                            |        |
|                                                                          |    |                             |                                                                                                    |         |                        |                | 🚺 🖣 1-3 of 3                                                     | 10                                           | •      |
|                                                                          |    | Create and Manag            | ge Tags   Show Archived Projects (4)   Project Title                                                        | Princi  | 692/C                  | omission<br>e  |                                                                  | I0     Ct Status View     Effective     Date |        |
|                                                                          |    |                             |                                                                                                    | 5000.00 | igator Typ             |                | Projec                                                           | ct Status Viev<br>Effective                  | w I    |
|                                                                          |    | 🔻 IRBNet ID 👻               | Project Title<br>Motivations of Research Subjects: A                                                        | Invest  | igator Typ<br>cher Nev | e              | Project                                                          | Effective<br>Date<br>10/05/2009              | e<br>B |
|                                                                          |    | ♥ IRBNet ID ▼<br>♥ 137618-1 | Project Title<br>Motivations of Research Subjects: A<br>Mixe<br>Double-Blind, Multicenter Phase 3 Study<br> | Resear  | rcher New<br>rcher Adv | e<br>v Project | Project<br>Board Action<br>Modifications<br>Required             | Effective<br>Date<br>10/05/2009              | e<br>B |

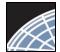

### **Receive Notifications**

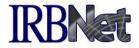

Once the committee has rendered a decision you will receive an automatic e-mail notification. That notification can be found in My Reminders.

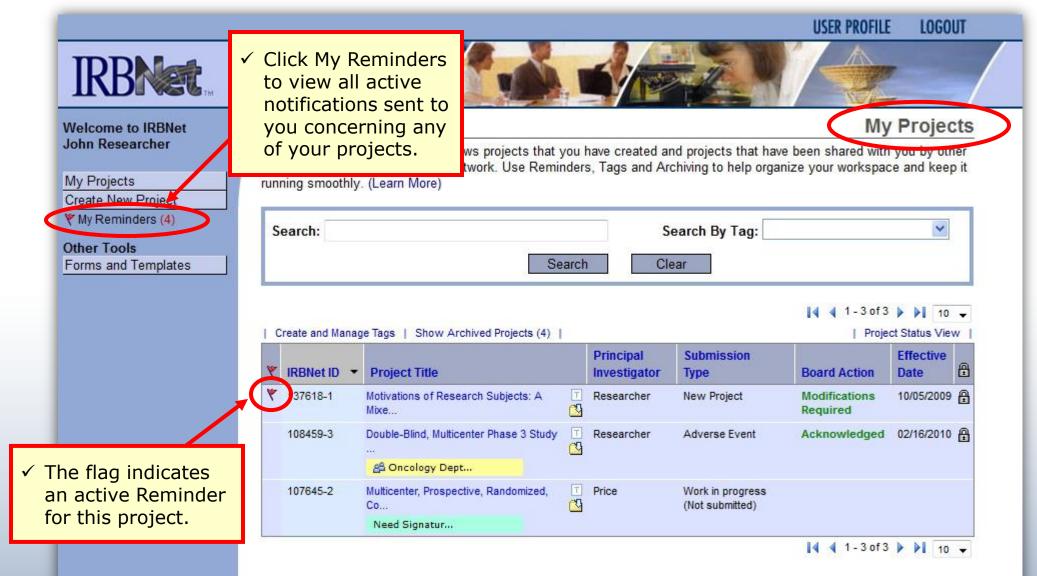

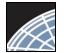

### **Review My Reminders**

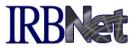

All notifications sent to you across all of your projects will appear here. An e-mail will be sent to your registered e-mail address.

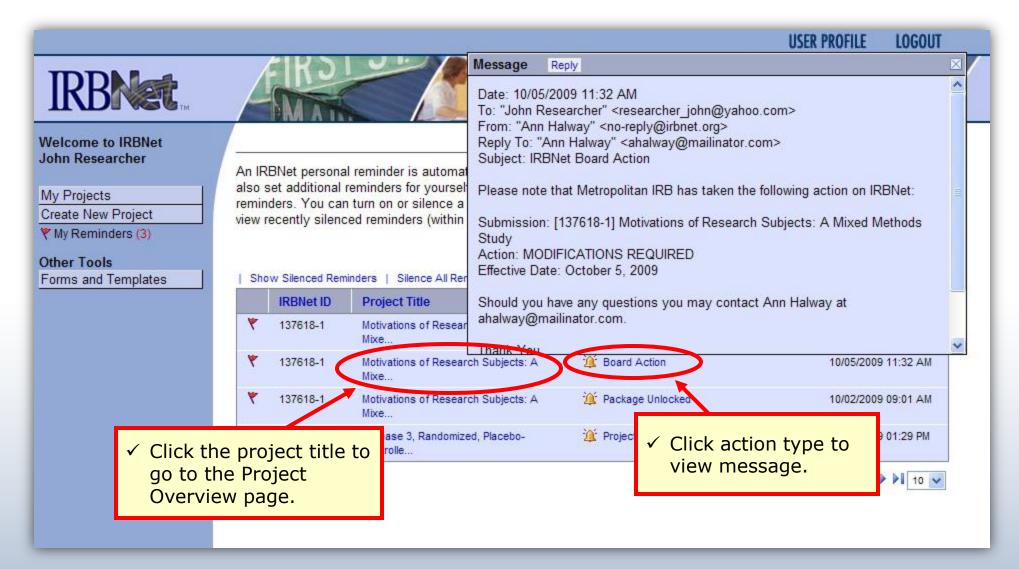

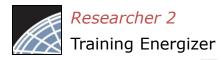

### Silence Reminders

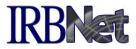

Reminders are indicated with red flags. Silencing the Reminders will remove them from this page in the future.

|                                                                      |                   |                                 |                                                                                                    |                                        | USER PROFILE LOGOUT                   |
|----------------------------------------------------------------------|-------------------|---------------------------------|----------------------------------------------------------------------------------------------------|----------------------------------------|---------------------------------------|
| IRBNet                                                               | 4                 | RO                              |                                                                                                    |                                        |                                       |
| elcome to IRBNet                                                     |                   |                                 |                                                                                                    |                                        | My Reminders                          |
| My Projects<br>Create New Project<br>My Reminders (3)<br>Other Tools | remino<br>view re | ders. You car<br>ecently silenc | reminders for yourself on the Messag<br>n turn on or silence a personal remind<br>ced reminders (within the past 30 day | ler without affecting other IRBNet use | ers. You can also choose to           |
| orms and Templates                                                   | 1 310             | IRBNet ID                       | Project Title                                                                                                    | Message Type                           | Date                                  |
|                                                                      | ٣                 | 137618-1                        | Motivations of Research Subjects: A<br>Mixe                                                                             | 🎉 Board Document Published             | 10/05/2009 11:32 AM                   |
|                                                                      | ٣                 | 137618-1                        | Motivations of Research Subjects: A<br>Mixe                                                                             | Board Action                           | 10/05/2009 11:32 AM                   |
|                                                                      | ( v               | 137618-1                        | Motivations of Research Subjects: A<br>Mixe                                                                             | 🎉 Package Unlocked                     | 10/02/2009 09:01 AM                   |
|                                                                      | ٣                 | 107045-1                        | A Phase 3, Randomized, Placebo-                                                                                         | Yroject Access Granted                 | 10/01/2009 01:29 PM                   |
|                                                                      |                   |                                 | ✓ Indicates an active<br>Reminder. Clicking<br>red flag will "siler<br>the Reminder.                                    | ng the                                 | I I I I I I I I I I I I I I I I I I I |

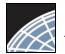

## Review Project Messages & Alerts

All project-specific notifications remain filed in the Messages & Alerts page as a permanent part of the project file.

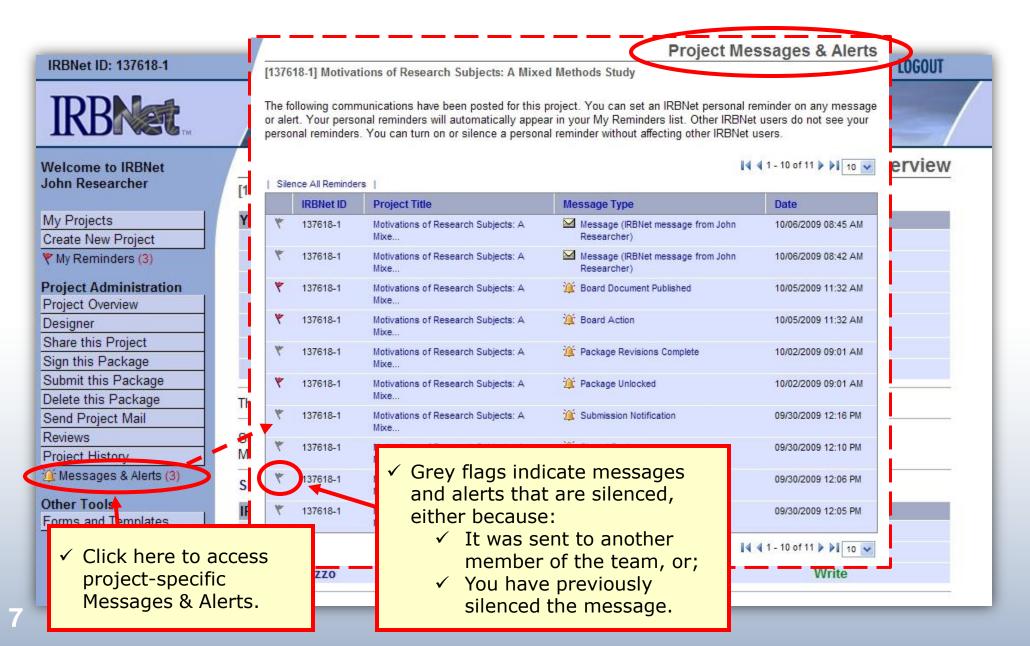

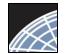

### **Revise Your Project**

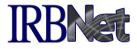

You can easily revise your project by creating a new package. All versions of your project become a permanent part of your electronic project record.

| Welcome to IRBNet                                                                                                    |                                                                                                    |                                                                      |                                   |                 |              |              | Proje                                     | ect Overview                       |
|----------------------------------------------------------------------------------------------------|----------------------------------------------------------------------------------------------------|----------------------------------------------------------------------|-----------------------------------|-----------------|--------------|--------------|-------------------------------------------|------------------------------------|
| John Researcher                                                                                                    | [137618-1] Motivations of R                                                                                                 | lesearch Subj                                                        | ects: A Mixed                     | Method          | ls Study     |              |                                           |                                    |
| My Projects                                                                                                    | You have Full access to th                                                                                                  | is project. 🕧                                                        | Edit)                             |                 |              |              |                                           |                                    |
| Create New Project                                                                                                    | Researc                                                                                                    | ch Institution 2                                                     | Zanzibar Univer                   | rsity, Fre      | derick, MD   |              |                                           |                                    |
| $\checkmark$ Note that this is the                                                                                           | Title Motivations of Research Subjects: A Mixed Methods Study                                                               |                                                                      |                                   |                 |              |              |                                           |                                    |
| first package in the                                                                                                    | Principal                                                                                                    | Investigator I                                                       | Researcher, Jo                    | hn, PhD         |              |              |                                           |                                    |
| sequence.                                                                                                    |                                                                                                    | Keywords Incentive, Extra Credit                                     |                                   |                 |              |              |                                           |                                    |
| Object this Desired                                                                                                    | -                                                                                                    | Sponsor                                                              | National Resea                    | rch Four        | ndation      |              |                                           |                                    |
| Share this Project<br>Sign this Package<br>Submit this Package                                                               | The documents for this proje                                                                                                | ct <mark>can be acce</mark>                                          | ssed from the                     | Designe         | r.           |              |                                           |                                    |
| Delete this Package                                                                                                    | Project Status as of: 03/20/20                                                                                              | 13                                                                   |                                   |                 |              |              |                                           |                                    |
| Send Project Mail Reviews                                                                                                    | Particular Provid                                                                                                    |                                                                      | Board                             | 1               | 15.4         | Desired Sta  |                                           | Euripeira Data                     |
| Project History                                                                                                    | Reviewing Board                                                                                                    |                                                                      | Ref #                             | Initial Aj      | oproval Date | Project Star | tus                                       | Expiration Date                    |
|                                                                                                    |                                                                                                    |                                                                      |                                   |                 |              |              |                                           |                                    |
| Messages & Alens (3)                                                                                                    | Metropolitan IRB, Frederick, MD                                                                                             |                                                                      | 09-497                            |                 |              |              |                                           | 04/03/2013                         |
|                                                                                                    | Package 137618-1 is:                                                                                                    | cked                                                                 | 09-497                            |                 |              | 14 4 1       | Package 1 of 2                            | 04/03/2013<br>▶ ▶   Jump ▼         |
| Messages & Alerts (3)<br>Other Tools                                                                                         |                                                                                                    | cked<br>Submission<br>Date                                           | 09-497<br>Submission<br>Type      | Board<br>Ref #  | Board Actio  |              | Package 1 of 2<br>Effective<br>Date       |                                    |
| Messages & Alerts (3)<br>Other Tools<br>Forms and Templates<br>To create a new<br>package from an                            | Package 137618-1 is: 🔒 Lo<br>Submitted To<br>Metropolitan IRB, Frederick, MD                                                | Submission                                                           | Submission                        |                 | Board Actio  | n            | Effective                                 |                                    |
| Messages x Alerts (3)<br>Other Tools<br>Forms and Templates<br>To create a new<br>package from an<br>existing package, click | Package 137618-1 is: 🔒 Lo<br>Submitted To<br>Metropolitan IRB, Frederick, MD                                                | Submission<br>Date                                                   | Submission<br>Type                | Ref #           |              | n            | Effective<br>Date                         | ▶ ▶I   Jump ▼                      |
| Messages & Alerts (3)<br>Other Tools<br>Forms and Templates<br>To create a new<br>package from an                            | Package 137618-1 is: 🔒 Lo<br>Submitted To<br>Metropolitan IRB, Frederick, MD                                                | Submission<br>Date<br>09/30/2009                                     | Submission<br>Type                | Ref #           |              | n            | Effective<br>Date                         | ▶ ▶I   Jump ▼                      |
| Messages x Alerts (3)<br>Other Tools<br>Forms and Templates<br>To create a new<br>package from an<br>existing package, click | Package 137618-1 is: 🔒 Lo<br>Submitted To<br>Metropolitan IRB, Frederick, MD                                                | Submission<br>Date<br>09/30/2009                                     | Submission<br>Type<br>New Project | Ref #           |              | n            | Effective<br>Date                         | ▶ ▶   Jump ▼  <br>  Review Details |
| Messages x Alerts (3)<br>Other Tools<br>Forms and Templates<br>To create a new<br>package from an<br>existing package, click | Package 137618-1 is: 🖹 Lo<br>Submitted To<br>Metropolitan IRB, Frederick, MD<br>hared with the following IRI                | Submission<br>Date<br>09/30/2009<br>BNet users:<br>Organ             | Submission<br>Type<br>New Project | Ref #           |              | n            | Effective<br>Date<br>10/05/2009           | ▶ ▶   Jump ▼  <br>  Review Details |
| Messages x Alerts (3)<br>Other Tools<br>Forms and Templates<br>To create a new<br>package from an<br>existing package, click | Package 137618-1 is: 🖹 Lo<br>Submitted To<br>Metropolitan IRB, Frederick, MD<br>hared with the following IRI<br>IRBNet User | Submission<br>Date<br>09/30/2009<br>BNet users:<br>Organi<br>Zanziba | Submission<br>Type<br>New Project | Ref #<br>09-497 |              | n            | Effective<br>Date<br>10/05/2009<br>Access | ▶ ▶   Jump ▼  <br>  Review Details |

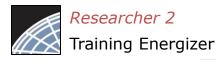

### Create a New Package

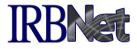

The Project History page displays all packages in this project. From here you can create a second package.

| Welcome to IRBNet<br>John Researcher                                                  | [137618-1] Motivations of Research    | Subjects: A Mixed Methods Stud | ly          | Proj              | ject Hist         | ory |
|---------------------------------------------------------------------------------------|---------------------------------------|--------------------------------|-------------|-------------------|-------------------|-----|
| My Projects                                                                           |                                       |                                |             |                   | of 1 🕨 🔰 🔟        |     |
| Create New Project<br>My Reminders (3)                                                |                                       |                                | 0           | Pr                | oject Status Vi   | iew |
| Project Administration                                                                | Pkg                                   | Submission<br>Date             | Review Type | Board Action      | Effective<br>Date | 8   |
| Project Overview                                                                      | Y 1 New Project                       | 09/30/2009                     | Expedited   | Modifications     | 10/05/2009        |     |
|                                                                                       | ,                                     |                                | Review      | Required          |                   | ±   |
| Designer                                                                              |                                       |                                |             |                   |                   |     |
| Designer<br>Share this Project                                                        | 50.                                   |                                |             | 🚺 🖣 1-1o          | of 1 🕨 🔰 🔟        | 0 🗸 |
|                                                                                       |                                       |                                |             | <b> ∢ 1</b> -1o   | of 1 🕨 🔰 1        | 0 🗸 |
| Share this Project                                                                    | Your current document package has al  |                                |             | rour Board. You m | nay prepare i     | new |
| Share this Project<br>Sign this Package                                               | or modified documents (such as Revisi | on/Amendment materials, Renewa |             | rour Board. You m | nay prepare i     | new |
| Share this Project<br>Sign this Package<br>Submit this Package                        |                                       | on/Amendment materials, Renewa |             | rour Board. You m | nay prepare i     | new |
| Share this Project<br>Sign this Package<br>Submit this Package<br>Delete this Package | or modified documents (such as Revisi | on/Amendment materials, Renewa |             | rour Board. You m | nay prepare i     | new |
| Share this Project<br>Sign this Package<br>Submit this Package<br>Delete this Package | or modified documents (such as Revisi | on/Amendment materials, Renewa |             | rour Board. You m | nay prepare i     | r   |

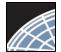

### Access New Package

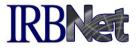

The new package has a status of Work in Progress and is editable.

| IRBNet ID: 137618-2                                                                                            |                                                                                                 |             |                           |                     | USER PRO                  | FILE LOO          | GOUT |
|----------------------------------------------------------------------------------------------------|-------------------------------------------------------------------------------------------------|-------------|---------------------------|---------------------|---------------------------|-------------------|------|
| <b>IRBNet</b>                                                                                                  | FIRST ST.                                                                                       | -           |                           | 1                   | 1/-                       |                   |      |
| Welcome to IRBNet<br>John Researcher                                                                           | [137618-2] Motivations of Research Su                                                           | bjects: A N | lixed Methods Study       | y                   | Pro                       | ject Hist         | ory  |
| My Projects<br>Create New Project                                                                              |                                                                                                 |             |                           |                     | 🚺 📢 1 - 2 o               | of 2 🕨 🔰 🗍        |      |
| Y My Reminders (3) Project Administration                                                                      | Pkg     #     Submission Type                                                                   |             | Submission<br>Date        | Review Type         | Board Action              | Effective<br>Date | ₿    |
| Project Overview Designer Share this Project                                                                   | 2 Work in progress (Not submitted)<br>1 New Project                                             |             | 09/30/2009                | Expedited<br>Review | Modifications<br>Required | 10/05/2009        | ₿    |
| Sign this Package<br>Submit this Package<br>Delete this Package                                                |                                                                                                 |             |                           |                     | <b> 4 4</b> 1-2 o         | of 2 🕨 🔰 1        | 0 🗸  |
| Send Project Mail<br>Reviews<br>Project History<br>Messages & Alerts (3)<br>Other Tools<br>Forms and Templates | <ul> <li>✓ Note that a second<br/>package is created.</li> <li>✓ The Project History</li> </ul> |             | ✓ Now click<br>in Progres | s to begir          | 1                         |                   |      |
| Tornio and Tompiates                                                                                           | lists all packages in the project lifecycle.                                                    |             | building th               | ie packag           | e.                        |                   |      |

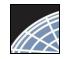

### Add or Revise Documents

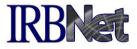

Bring forward and revise documents previously submitted, or add a new document as required.

| Welcome to IRBNet                                               | Designer                                                                                                    |
|-----------------------------------------------------------------|----------------------------------------------------------------------------------------------------|
| John Researcher                                                 | [137618-2] Motivations of Research Subjects: A Mixed Methods Study                                                                                                    |
| My Projects<br>Create New Project                               | Step 1:<br>Download blank forms, document templates and reference materials to assist you in assembling your document package.                                                                                                    |
| Wy Reminders (3)                                                | Select a Library: Metropolitan IRB, Frederick, MD -                                                                                                    |
| Project Administration<br>Project Overview                      | Select a Document: Application for Continued Approval   Download                                                                                                    |
| Designer<br>Share this Project                                  | Step 2:<br>Assemble your document package. In addition to adding project documents and the state of the state of the state                                                                                                    |
| Sign this Package<br>Submit this Package<br>Delete this Package | link your project team's Training & Credentials to your package.<br>New and Revised Documents in this Package:<br>■ Download the previous                                                                                                    |
| Send Project Mail<br>Reviews<br>Project History                 | There are currently no documents in version to your computer, modify as required and save.                                                                                                    |
| Messages & Alerts (3)<br>Other Tools<br>Forms and Templates     | There are no Training & Credentials records linked to this package. I v<br>IRBNet allows you to revise your existing project documents and mainta                                                                                                    |
| All documents                                                   | your package. Learn more.<br>Add New Document<br>OR<br>✓ To add a new document, click<br>"Add New Document".                                                                                                    |
| from previously<br>submitted<br>packages are<br>listed here.    | Documents from Previous Packages that you can Revise:       (When should be a constructed on the should be a constructed on the should be a constr |
|                                                                 | 12:04 PM         Required           1 Consent Form         09/30/2009         09/30/2009           12:04 PM         09/30/2009         Modifications           12:04 PM         Dequired         Image: Consent Form                                                                                                    |

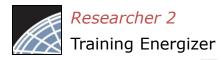

### Attach a Document

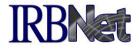

Browse and locate the revised or new document on your computer, and attach by clicking the Update button.

| IRBNet ID: 137618-2                                                                                                    |                                                                                               |                                                                                                    |                                                                                          |                   | USER PROFILE | LOGOUT |
|----------------------------------------------------------------------------------------------------|-----------------------------------------------------------------------------------------------|----------------------------------------------------------------------------------------------------|------------------------------------------------------------------------------------------|-------------------|--------------|--------|
| <b>IRBNet</b>                                                                                                    | AKK                                                                                           |                                                                                                    |                                                                                          | 1                 |              |        |
| Welcome to IRBNet<br>John Researcher         My Projects         Create New Project         ♥ My Reminders (3)         Project Administration         Project Overview         Designer         ✓       Browse your had<br>for documents, a<br>attach.         ✓       This view is for<br>updating a docu<br>from package 1.<br>view for attachin<br>new document i<br>similar. | You are updat<br>This att<br>It was a<br>It has a<br>Ard drive<br>and<br>Iment<br>The<br>ng a | otivations of Research S<br>ing an attachment. To hel<br>tachment was loaded from<br>attached on 09/30/2009.<br>a size of 93184 bytes.<br>Document Type *<br>Description<br>File * | Ip you identify the file t<br>in the file Consent For<br>Consent Form<br>Consent Form v2 | hat was attached: |              | Browse |
|                                                                                                    |                                                                                               |                                                                                                    |                                                                                          |                   |              |        |

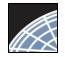

### Document Management Tools

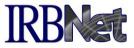

IRBNet provides powerful tools to update and review project documents.

| Welcome to IRBNet      |                                                                                |                                  |                              |                                     | Designer         |   |  |
|------------------------|--------------------------------------------------------------------------------|----------------------------------|------------------------------|-------------------------------------|------------------|---|--|
| John Researcher        | [137618-2] Motivation                                                          | s of Research Subjects: A M      | ixed Methods Study           |                                     |                  |   |  |
| My Projects            | Step 1:                                                                        |                                  |                              | u in asse 1 View                    |                  |   |  |
| Create New Project     | Download blank forms,                                                          | document templates and refer     | ence materials to assist yo  |                                     |                  |   |  |
| Y My Reminders (3)     | Select a Library:                                                              | Metropolitan IRB, Frederick,     | MD 👻                         | 2 View r                            | evision history  | у |  |
| Project Administration | Select a Document:                                                             | Application for Continued Ap     | proval                       | 3 Update                            | Ð                |   |  |
| Project Overview       | 0                                                                              |                                  |                              |                                     | document         |   |  |
| Designer               | Step 2:                                                                        |                                  |                              | 4 Delete                            | document         |   |  |
| Share this Project     |                                                                                | ent package. In addition to add  |                              | our package, IRBNet als             | allows you to    |   |  |
| Sign this Package      | link your project team's                                                       | Training & Credentials to your   | package.                     | 54 (mag2000)                        |                  |   |  |
| Submit this Package    | New and Revised Do                                                             | cuments in this Package:         |                              |                                     |                  |   |  |
| Delete this Package    | Document Type                                                                  | Description                      | -la                          | st Modified                         | 234              |   |  |
| Send Project Mail      | Consent Form                                                                   | Consent Form v2                  | CARE OF                      | 2009 09:28 AM                       |                  |   |  |
| Reviews                | , concentrent.                                                                 | Jongon Form 12                   |                              | -                                   | ) 🖞 🖉 🗙 📋        |   |  |
| Project History        | There are no Training 8                                                        | Credentials records linked to    | this package.   View All Lir | ks   Link / Un-Link Records         | 1                |   |  |
| ✓ Note that after      |                                                                                | evise your existing project docu | uments and maintain version  | history, or add entirely            | new documents to |   |  |
|                        | your package. Learn r                                                          | nore.                            |                              |                                     |                  |   |  |
| revising, the          |                                                                                | A                                | dd New Document (When        | should I do this?)                  |                  |   |  |
| document is            |                                                                                |                                  |                              |                                     |                  |   |  |
| removed from the       |                                                                                |                                  | OR                           |                                     |                  |   |  |
| visible list of        |                                                                                |                                  | UK                           |                                     |                  |   |  |
| documents from         | Documents from Previous Packages that you can Revise: (When should I do this?) |                                  |                              |                                     |                  |   |  |
| previous packages.     | $\Rightarrow {}^{Pkg}_{\#} \Rightarrow Document$                               | Type Oescription                 |                              | Pkg<br>mission ⇔ Pkg Status<br>∂ate |                  |   |  |
|                        | 1 Application For                                                              | m IRB Application                | 09/30/2009 09/3<br>12:04 PM  | 0/2009 Modifications<br>Required    | <u>)</u>         |   |  |

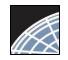

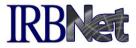

# The document revision history tool reveals all versions of a document type in the project.

#### Designer Welcome to IRBNet John Researcher [137618-2] Motivations of Research Subjects: A Mixed Methods Study Step 1: My Projects Download blank forms, document templates and reference materials to assist you in assembling your document package. Create New Project Y My Reminders (3) Select a Library: Metropolitan IRB, Frederick, MD ✓ The Document Revision History Project Administration Select a Document: Application for Continued Approval lists the most recent document **Project Overview** Designer and every previous version Step 2: Share this Project Assemble your document package. In addition to adding project documents to you submitted by package. link your project team's Training & Credentials to your package. Sign this Package Submit this Package New and Revised Documents in this Package: Delete this Package Document Type Last Modified Description Send Project Mail Consent Form Consent Form.doc 05/26/2011 04:05 PM X Reviews **Project History** Document Revision History There are Messages & Alerts (3) Pkg Pkg Last **Document Type** Description Submission **Pkg Status** Modified IRBNet all v new documents to Other Tools Date your pac Forms and Templates Consent Form v2 Consent Form 10/06/2009 Work in 09:28 AM progress Consent Form Consent Form 09/30/2009 09/30/2009 Modifications 12:04 PM Required Docume IS 1 D Protocol ASM981 C2439 Protocol.pdf 09/30/2009 09/30/2009 Modifications 1 D 12:04 PM Required

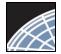

### **Complete Submission Process**

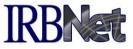

Designer

### When project documentation is completely assembled, sign and submit according to your institution's SOPs.

#### Welcome to IRBNet John Researcher

| My Projects |
|-------------|
|-------------|

Create New Project

Y My Reminders (3)

#### **Project Administration**

- Project Overview
- Designer
- Share this Project

Sign this Package

Submit this Package

Delete this Package

Send Project Mail

Reviews

Project History

🚊 Messages & Alerts (3)

Other Tools Forms and Templates [137618-2] Motivations of Research Subjects: A Mixed Methods Study Step 1: Download blank forms, document templates and reference materials to assist you in assembling your document package.

Ŧ

Select a Library:

Select a Document: Application for Continued Approval

Metropolitan IRB, Frederick, MD

Download

•

#### Step 2:

Assemble your document package. In addition to adding project documents to your package, IRBNet also allows you to link your project team's Training & Credentials to your package.

New and Revised Documents in this Package:

| Document Type                                               | Description                                                                                        | Last Mo                               | dified                    |                   |
|-------------------------------------------------------------|----------------------------------------------------------------------------------------------------|---------------------------------------|---------------------------|-------------------|
| <ul> <li>Consent Form</li> </ul>                            | Consent Form v2                                                                                    | 10/06/2009 0                          | 9:28 AM                   | 🗋 🗘 🖉 🗙           |
|                                                             | Credentials records linked to this p                                                               |                                       |                           |                   |
| RBNet allows you to re<br>our package. <mark>Learn n</mark> | vise your existing project document<br>nore.                                                       | ts and naintain version hist          | ory, or add entill dy     | new documents t   |
| Documents from Pre                                          | <ul> <li>✓ View T&amp;C<br/>documents linked<br/>to any package<br/>within this project</li> </ul> | R                                     | ✓ Attach T                | nts to this<br>is |
| $ \stackrel{Pkg}{=}                                  $      | Type Oescription                                                                                   | ← Last<br>Modified → Submissi<br>Date | on 🗢 Pkg Status           | 5                 |
| 1 Application For                                           | m IRB Application                                                                                  | 09/30/2009 09/30/2009<br>12:04 PM     | Modifications<br>Required | <u>)</u>          |
| 1 Protocol                                                  | ASM981 C2439 Protocol.pdf                                                                          | 09/30/2009 09/30/2009<br>12:04 PM     | Modifications<br>Required | <u>)</u>          |

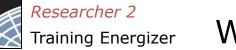

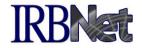

Your Committee Office can offer you assistance and training on IRBNet as well as advice on how to comply with important policies and standards as you use IRBNet.

**RESEARCH DATAWARE** *S* Innovation in Research Management

© 2001 - 2013 Research Dataware. LLC All rights reserved.